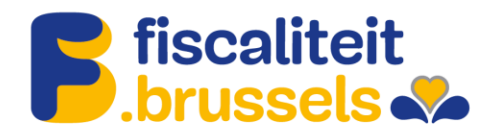

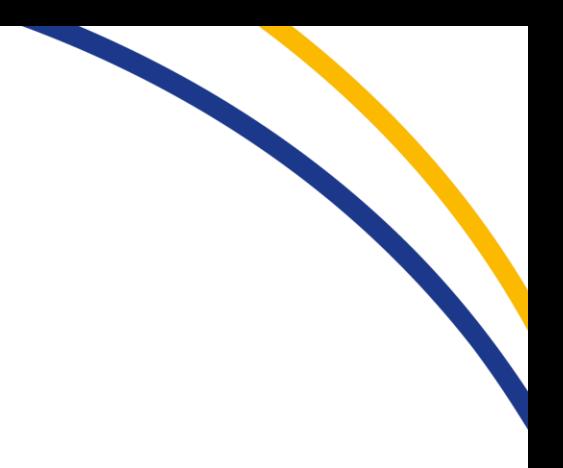

**Roltoekenningsprocedure om als beheerder van een onderneming toegang tot MyTax te krijgen**

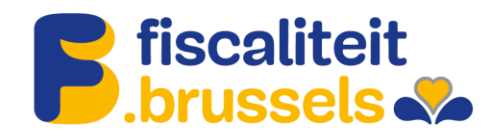

- 1. Ga naar https://iamapps.belgium.be/rma en meld u aan met uw e-ID.
- 2. Ga naar « Roltoekenningen beheren ».

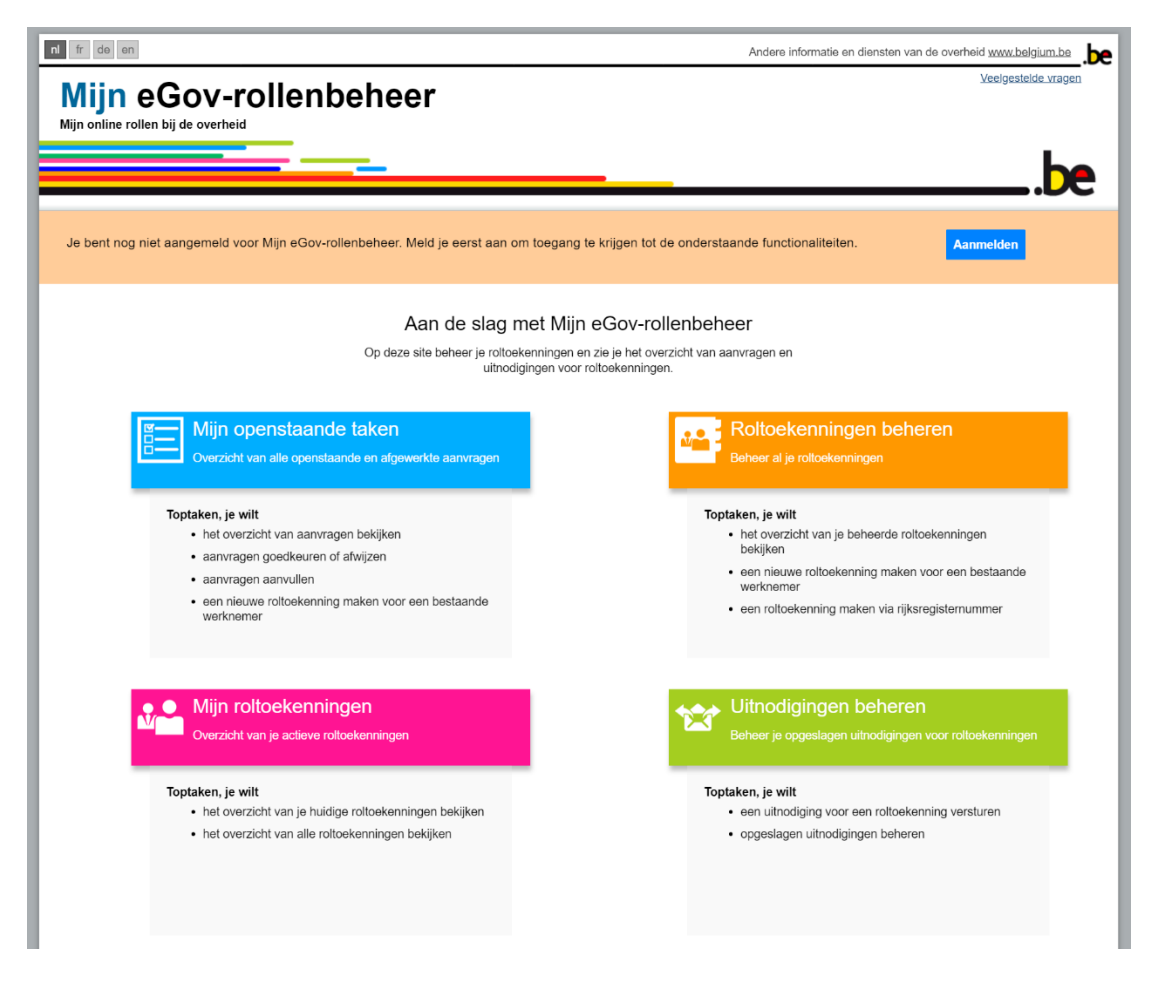

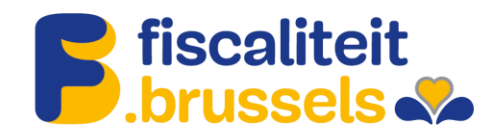

3. Ga naar « Een roltoekenning geven via het rijksregisternummer ».

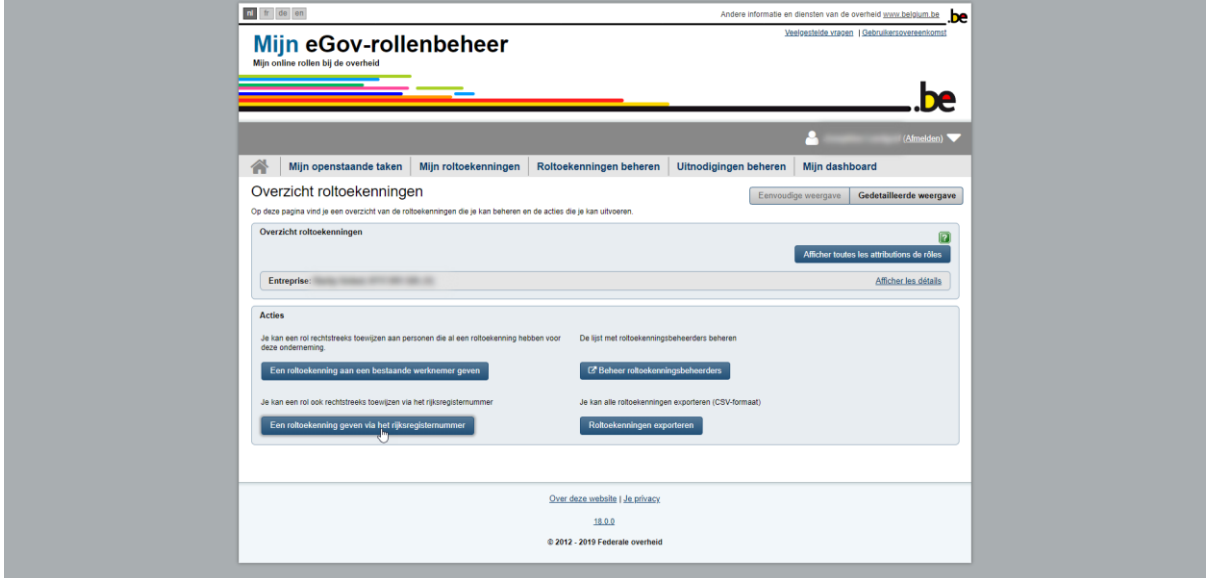

4. Zoek de persoon op die op basis van zijn rijksregisternummer toegang moet krijgen.

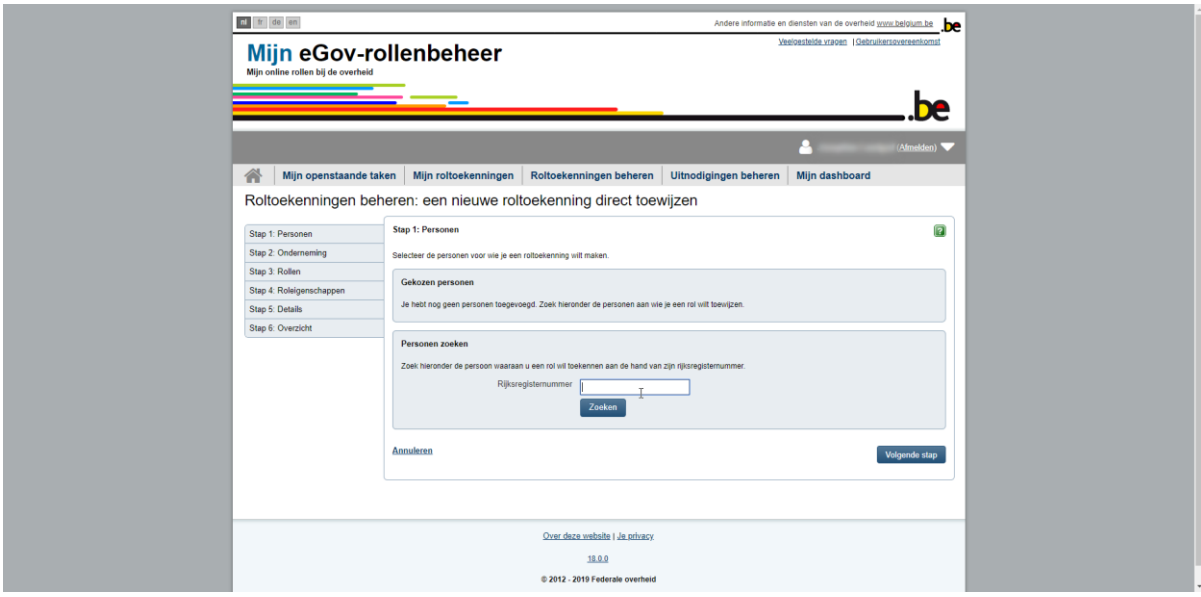

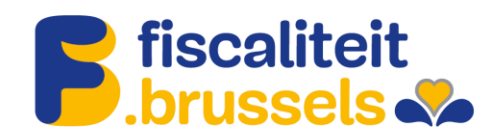

## 5. Voeg de persoon toe.

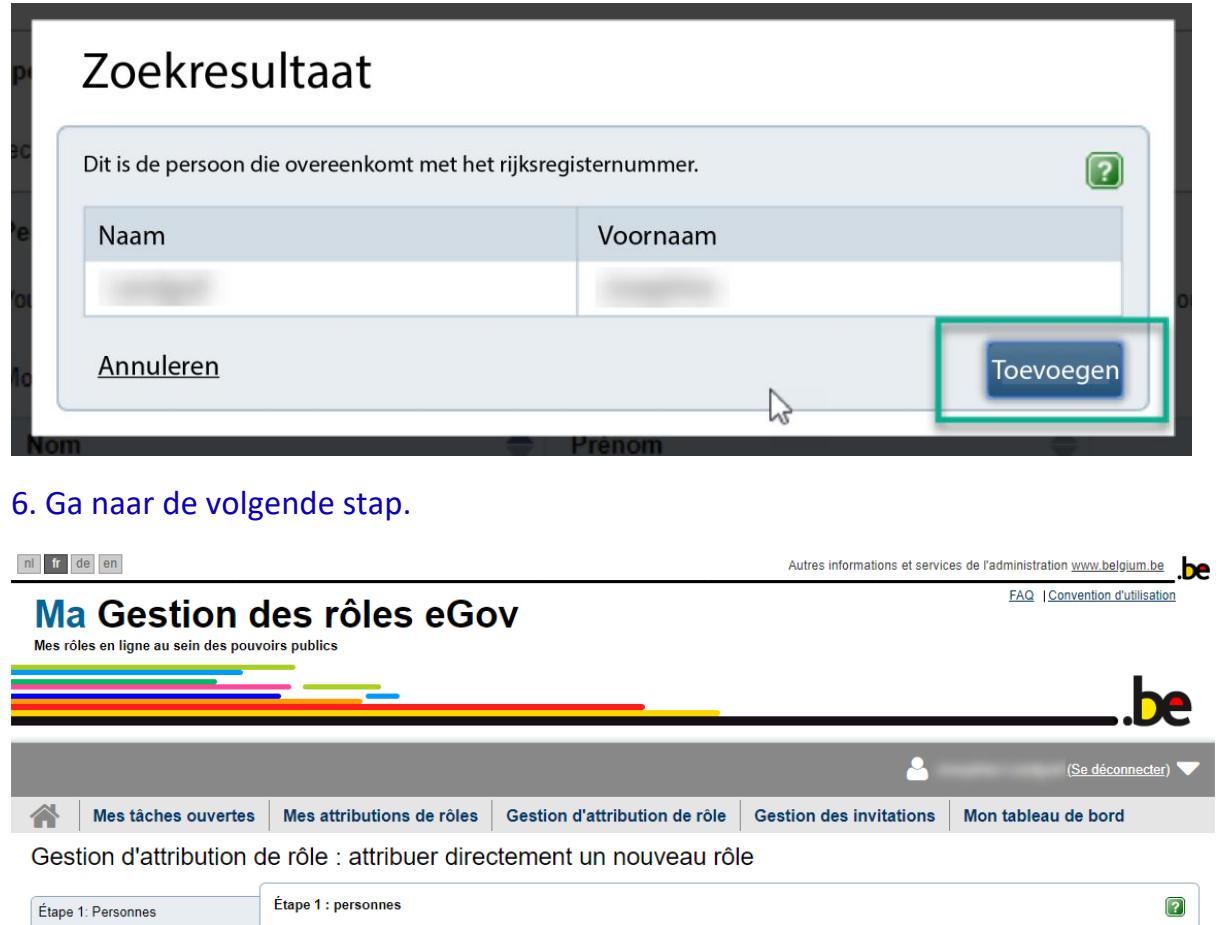

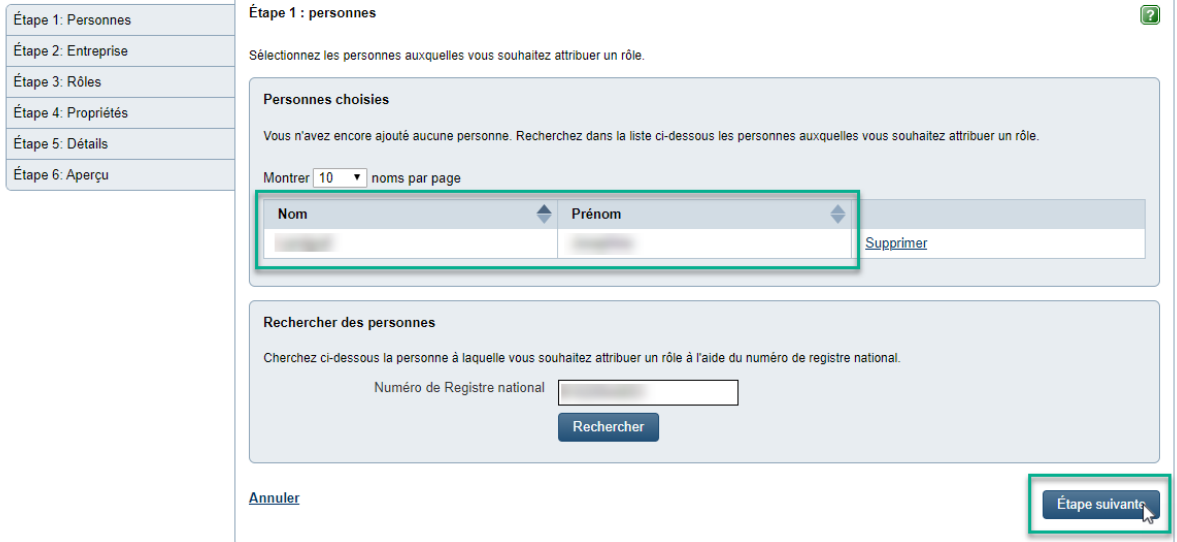

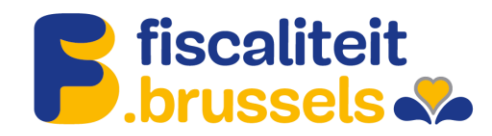

7. Selecteer de onderneming waarvoor de rol zal worden toegekend en ga naar de volgende stap.

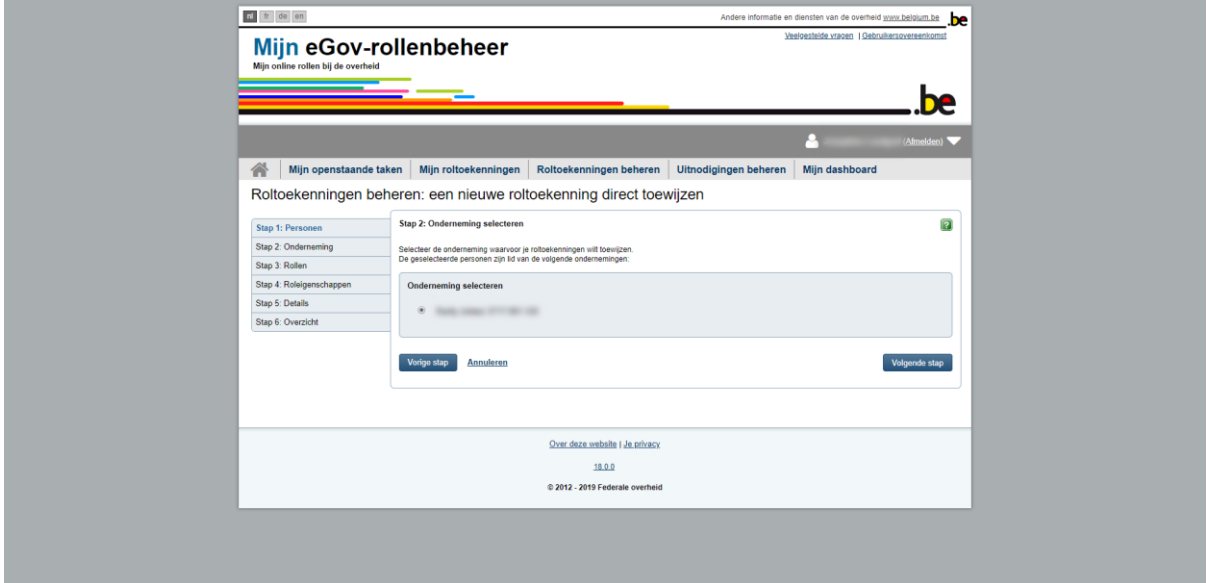

8. Zoek de rol Brussel Fiscaliteit Prodigit full access in de lijst met rollen. Druk in het midden op het pijltje naar rechts om de rol aan de selectie toe te voegen.

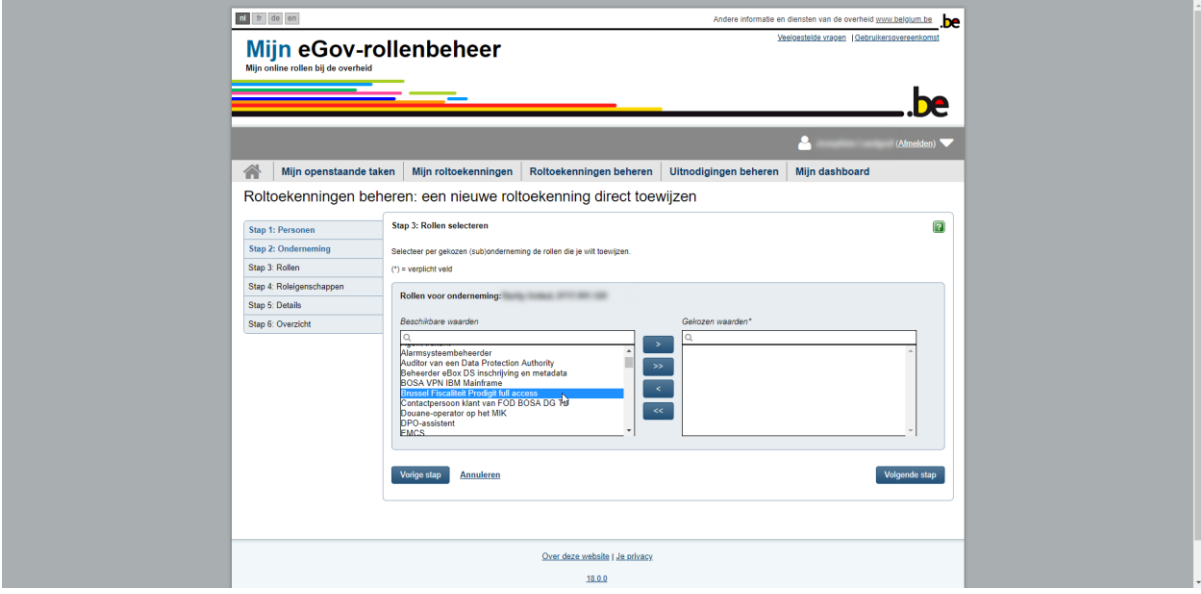

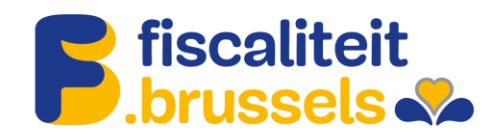

9. Ga naar de volgende stap.

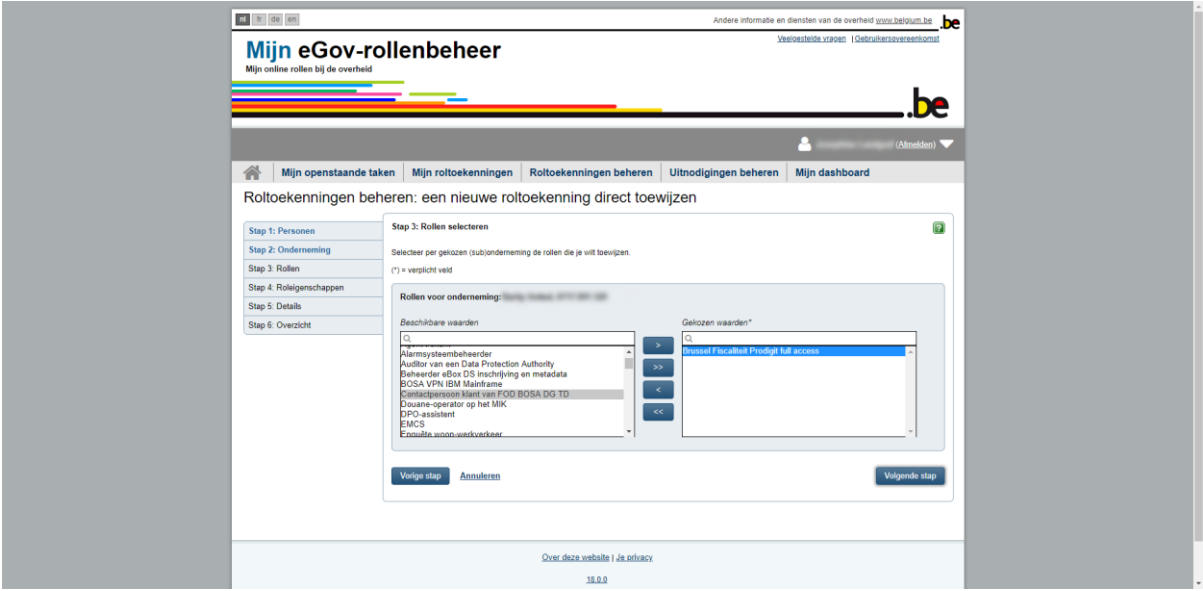

10. Verduidelijk van wanneer tot wanneer de rol actief moet zijn.

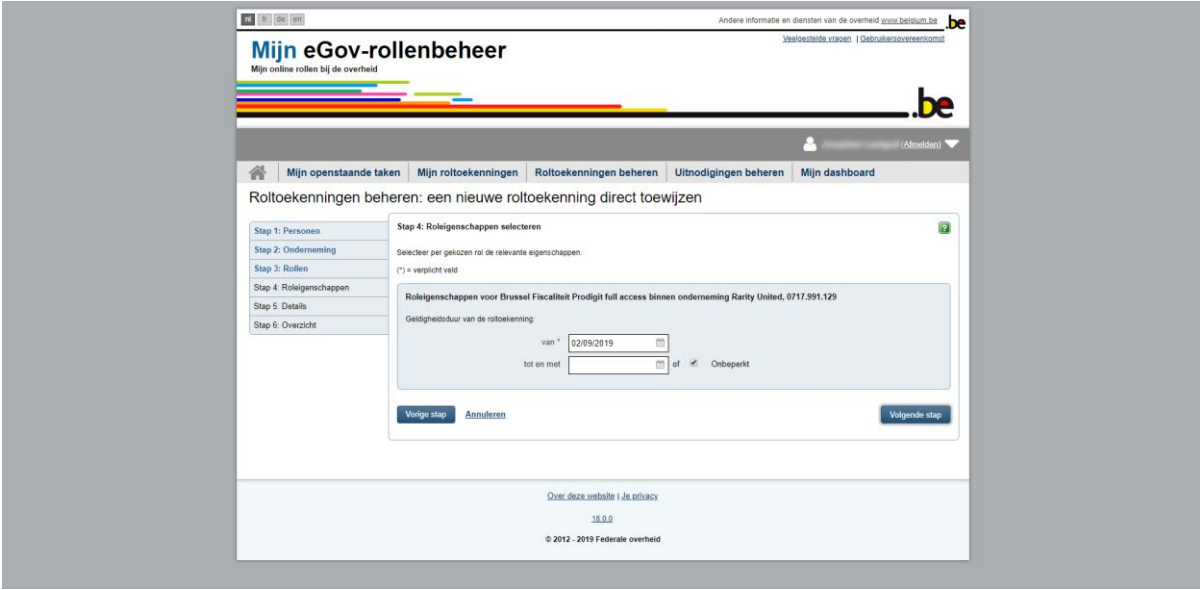

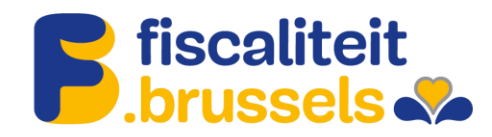

11. Vul het e-mailadres in van de persoon die de rol zal krijgen en ga naar de volgende stap.

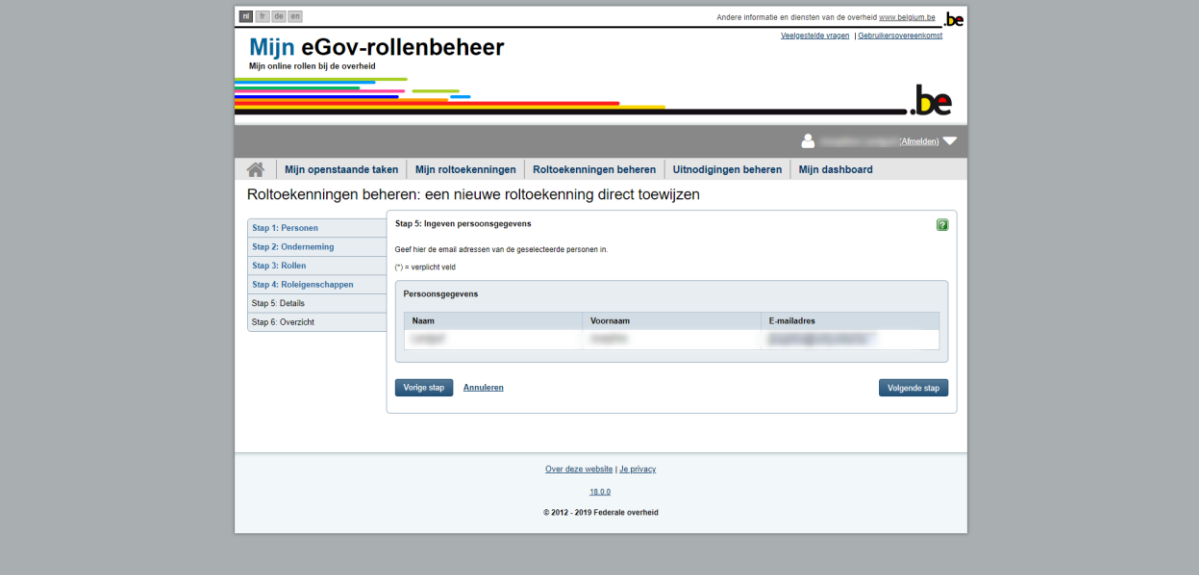

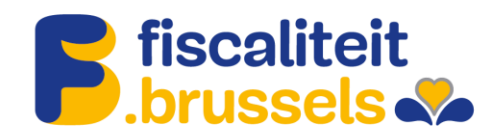

## 12. Kijk de gegevens na.

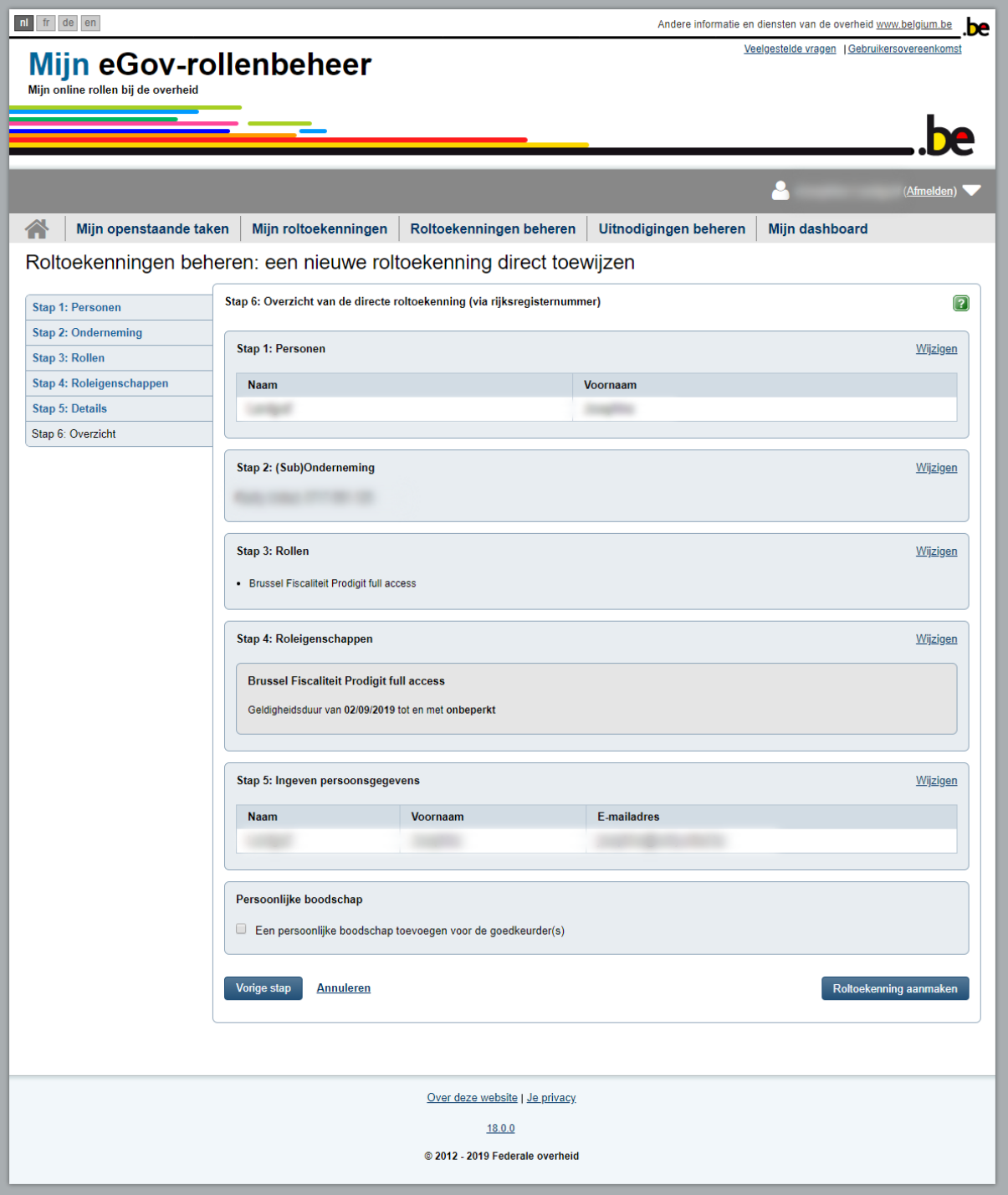

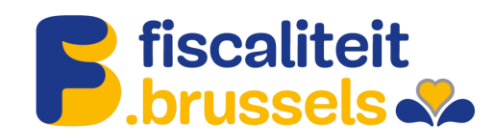

## 13. De rol is toegekend.

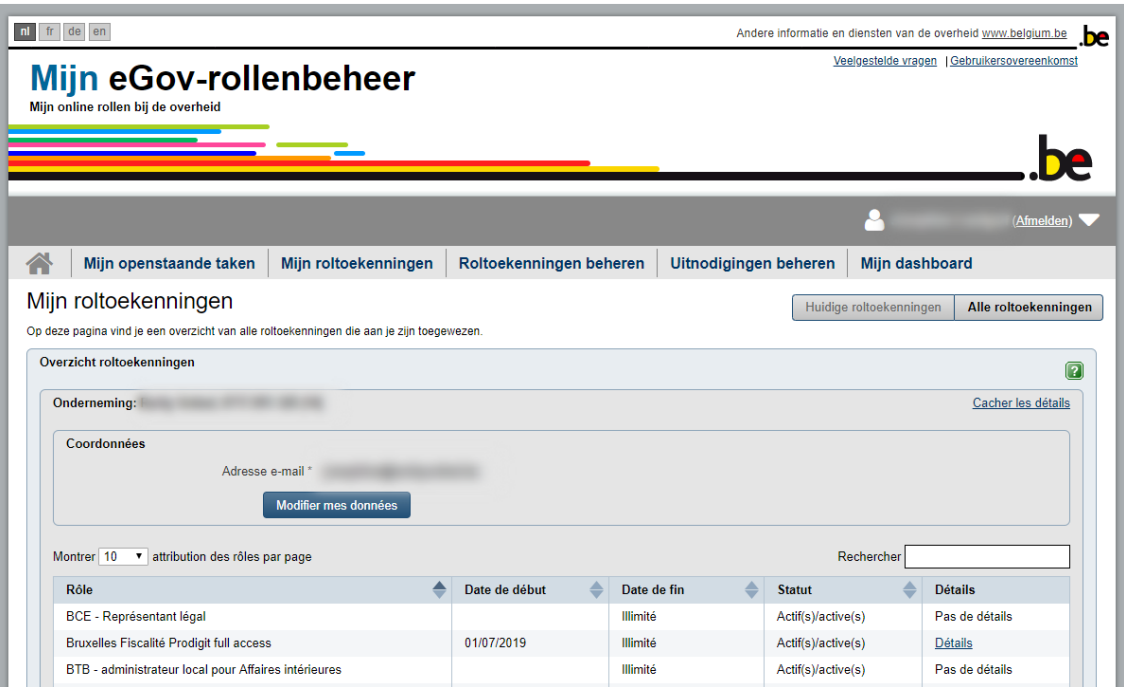

14. Nadat u alle in dit document aangegeven stappen hebt gevolgd, moet u uw rollen goedkeuren via het volgende tabblad:

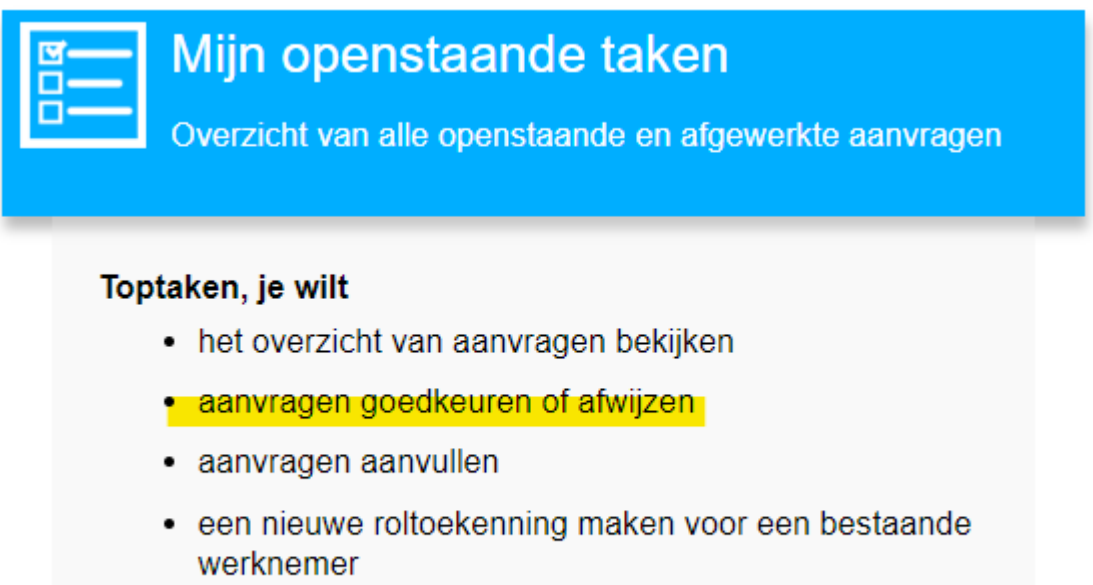